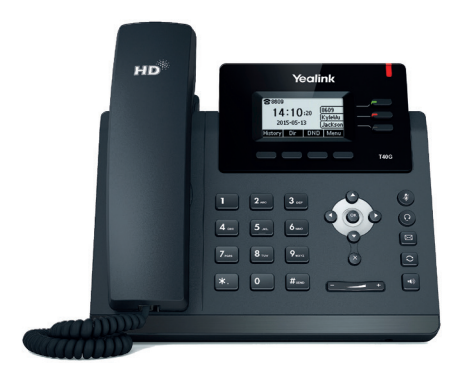

# Mode d'emploi Yealink T40G

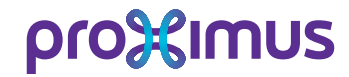

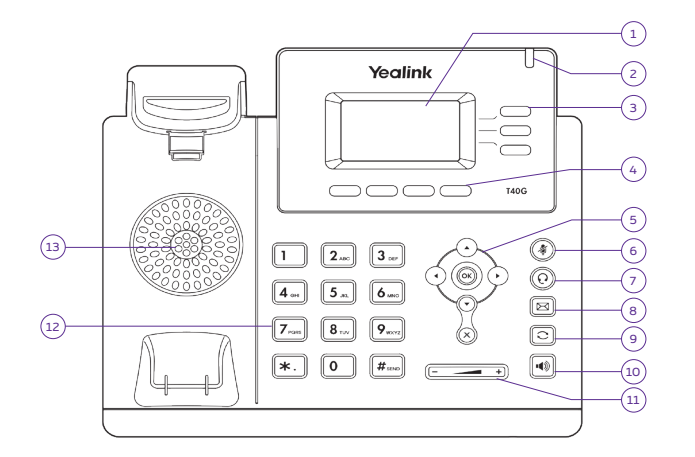

# **YEALINK T40G**

### **1. Écran LCD**

Informations concernant les appels, les messages, les options, la date et l'heure... mais aussi sur l'appelant et la durée de la communication.

### **2. Témoin lumineux (LED)**

Affiche l'appel entrant ou informe d'un message disponible dans le voicemail.

#### **3. Touches de Lignes**

Avec ces touches, vous activez jusqu'à trois comptes et assignez différentes fonctionalités.

### **4. Touches de facilité contextuelles**

Avec ces touches vous utilisez facilement les options et adaptez le statut du téléphone.

### **5. Touches de navigation**

Permet de naviguer dans le menu. Appuyez sur **OK** pour valider un choix dans le menu ou accepter un appel entrant. Appuyez sur **X** pour annuler un choix dans le menu ou refuser un appel.

### **6. Touche Silence**

Désactive temporairement le micro.

#### **7. Touche Casque**

Permet de prendre l'appel via un casque au lieu du combiné ou du mains-libres.

# **8. Touche Messages**

Permet d'accéder aux messages vocaux.

- **9. Touche Redial** Permet d'accéder à la liste des appels émis.
- **10. Touche Mains-libres** Permet de prendre un appel en mains-libres.

### **11. Réglage du volume**

Permet de régler le volume de la sonnerie et du haut-parleur.

### **12. Clavier alphanumérique**

Permet de composer un n° ou d'introduire des données en fonction du statut de l'appareil.

**13. Haut-parleur**

# **Gérer Call Connect**

### Rendez-vous sur https://callconnect.proximus.be

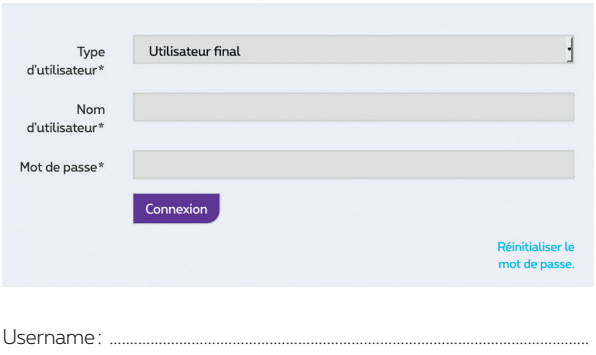

Password<sup>.</sup>

### **Statut de l'enregistrement de votre compte utilisateur**

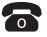

Enregistrement

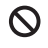

Échec de l'enregistrement

En cours d'enregistrement

# **Utiliser votre YEALINK T40G**

# **Émettre un appel**

Décrochez votre combiné ou appuyez sur la touche **Mains-libres**  et composez le n° de téléphone. Appuyez sur la touche **#** ou utilisez les touches d'options de l'appareil.

# **Recevoir un appel**

- \* Décrochez et vous serez en communication avec le numéro de téléphone qui s'affiche à l'écran.
- \* Si vous voulez répondre à un appel sonnant sur un autre appareil, utilisez la fonction **Interception** ou via le code **\*82\*numéro du poste#** ou via le code **\*82#** mais un n° de groupe de capture doit d'abord être créé.

# **Transférer un appel**

- > Appuyez sur la touche **Transfert (4)** durant un appel.
- > Composez le n° d'appel (interne ou externe) de votre correspondant.
- \* L'appelé ne répond pas ou n'accepte pas l'appel: appuyez sur **Fin d'appel**, puis sur la touche **Reprise**.
- \* L'appelé accepte l'appel: appuyez sur la touche **Transfert (4)**.

# **Établir une conférence à trois**

Appuyez sur la touche **Conf (4)** durant un appel. Composez le numéro de la personne que vous voulez rajouter à la conférence et appuyez sur **#** ou **OK**. Attendez que la 3e personne réponde et appuyez sur la touche **Conf (4)**. Il sera ajouté à la conférence. Pendant la conférence, vous pouvez: - mettre la conférence en attente en appuyant sur **Hold**; - terminer la conférence téléphonique en appuyant sur **Cancel**.

### **Gérer un double appel**

Pour accepter cet appel: flèche vers le bas + **Répondre**. Pour refuser le second appel: flèche vers le bas + **Refuser**. Pour passer d'un appel à l'autre: flèche vers le haut ou vers le bas + **Reprise**.

# **Introduire des n°s de contact dans le répertoire**

Choisissez **CC Dir** et sélectionnez le répertoire dans lequel vous voulez sauvegarder votre entrée. Sélectionnez **Option Ajouter OK** et introduisez le nom du contact. Via la flèche du bas, introduisez le numéro d'appel et appuyez sur **Sauvegarder**.

### **Appeler un numéro de votre répertoire**

Choisissez **CC Dir** sur la touche et sélectionnez le répertoire dans lequel vous avez sauvegardé votre entrée. Sélectionnez votre numéro et appuyez sur **Appeler**.

# **Faire une déviation d'appel**

Pour activer une déviation, introduisez le code: **\*21\* destination #**. Pour désactiver la déviation, introduisez le code: **#21#**. Pour dévier vers le voicemail, introduisez la destination **1970**.

### **Consulter le voicemail**

Appelez le **1969** et suivez les indications ou appuyez sur la touche **Messagerie (8)**.

# **Modifier la sonnerie de l'appareil**

Sélectionnez Menu > Settings > Paramètres Basiques > Son > RingTones et choisissez la sonnerie désirée grâce aux flèches haut/bas. Appuyez sur la touche **Sauver** pour confirmer.

### **Ne pas déranger**

Pour activer le mode « ne pas déranger », vous devez appuyer sur la touche **Indisp**. Le logo **DND** apparaît sur l'écran. Dans ce mode, vous ne recevrez plus les appels. Pour désactiver, appuyez de nouveau sur la touche **Indisp**.

# **Touche rappel\***

À partir du **Call Log** dans l'annuaire, il vous est possible de rappeler un n° en appuyant sur **Redial** à l'aide des flèches haut/bas et en appuyant ensuite sur la touche **Appeler**.

# **Journal des appels\***

Appuyez sur la touche **Call Log**. Une liste des n° composés apparait. Sélectionnez le n° à l'aide des flèches et appuyez sur la touche **Appeler**.